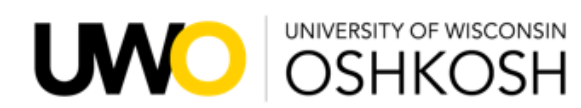

# **Faculty and Exempt Academic Staff Enter Absence Request** (Leave Report) (no timesheet)

**Leave Policies may be found here:<https://www.wisconsin.edu/ohrwd/benefits/leave/>**

**Login To: My UW System Portal – [https://my.wisconsin.edu](https://my.wisconsin.edu/)** (where you check your earnings statement)

#### **Launch full app for Time and Absence**

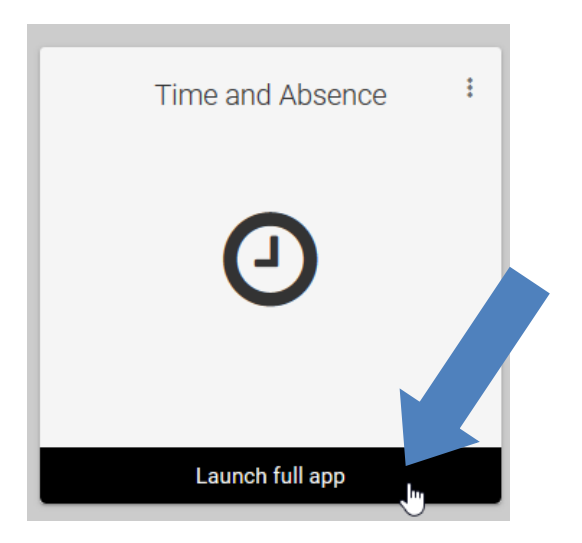

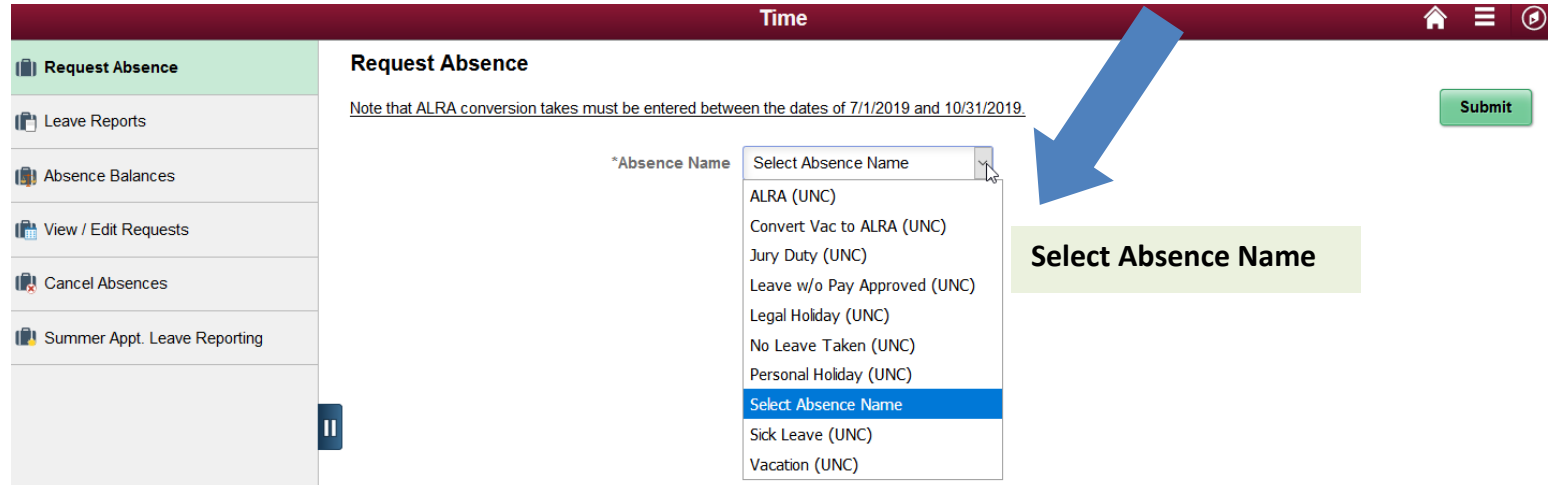

## **Absence Names (Types):**

- Sick Leave use to care for self or immediate family members; doctor appointments for self or immediate family members; 3 days may be used for funeral leave for immediate family member
- Vacation (includes vacation carryover; system will take from carryover first)
- NO LEAVE TAKEN use when not claiming any leave for the month; enter using the same  $15<sup>th</sup>$  of the month as the start and end date (i.e.: No Leave Taken for July, enter 7/15 as start and 7/15 as end date)
- Personal Holiday
- ALRA (Banked Leave)
- Legal Holiday will automatically generate. do not need to record
- Floating Holiday *Exempt Academic Staff Only* legal holiday that lands on Saturday must be used or lost; enter as Legal Holiday hours
- Leave w/o Pay Approved use when taking time off that is not eligible for sick leave usage or when have exhausted all available leave types

#### **Enter actual absence hours used; system will automatically round to the appropriate usage based on policy.**

**NOTE:** Must enter something in system. If did not use leave that month enter No Leave Taken; if have any missing leave reports your sick leave will be reduced automatically; notices are provided via email from UW System each month if there are any missing leave reports.

### **Absence Entries Due By:**

Enter absences as you use them; All absences need to be *entered* for the prior month by 4:30pm on the 5<sup>th</sup> of the current month

ex: November absences need to be entered by December 5

Absences can be approved as soon as they are entered; Absences need to be *approved* for the prior month by 4:30pm on the  $12<sup>th</sup>$  of the current month

ex: November absences need to be approved by December 12

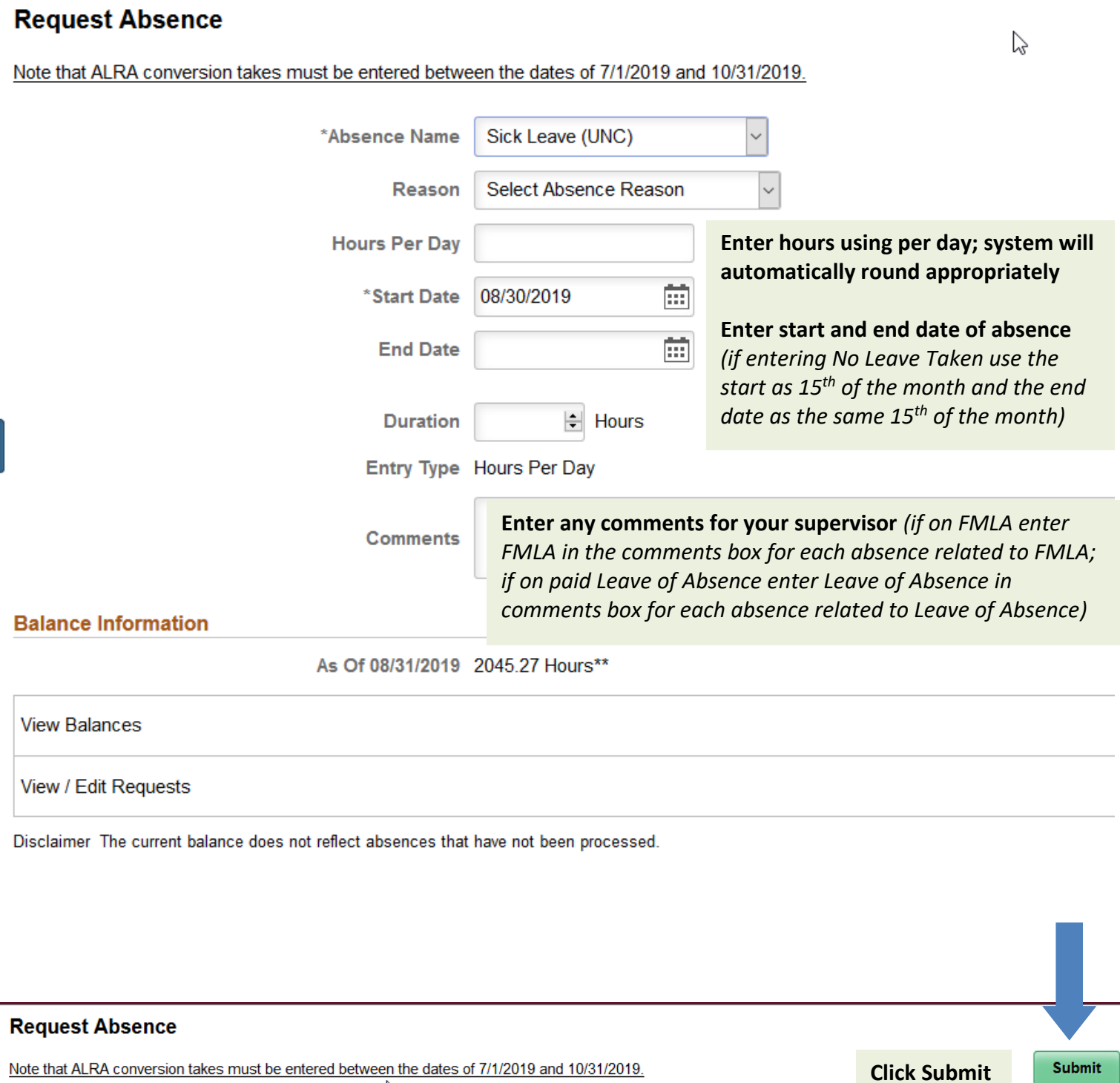

Note that ALRA conversion takes must be entered between the dates of 7/1/2019 and 10/31/2019. じ  $\sqrt{2}$ Sick Leave (UNC) \*Absence Name

 $\overline{\mathbf{u}}$ 

Reason Select Absence Reason

 $\overline{\mathbf{v}}$ 

## **If absence is pushed back, Edit absence by going to:**  *My UW System Portal > TIME AND ABSENCE > View/Edit Requests*

It is *your responsibility* to check to see if your absences are Approved or Pushed Back

### **Terms of Absence Request Status:**

- **Approved:** Supervisor has approved the absence you entered; Projected balances will update if entry is future dated
- **Push Back:** You need to make some changes to your request; Go to View/Edit Requests to view any comments and update